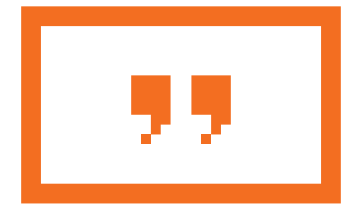

# yodeck

# **Quick Setup**

# **Contents of Yodeck Player Kit**

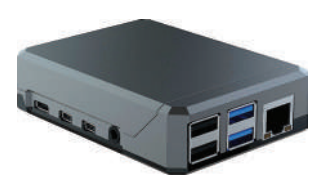

**E** Yodeck Player

## **▶ Micro-HDMI to** HDMI Cable

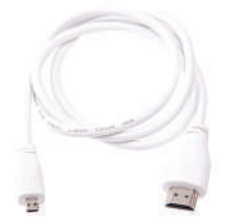

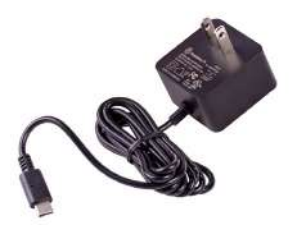

**▶ Power Supply** 

## **Meet the Yodeck Player**

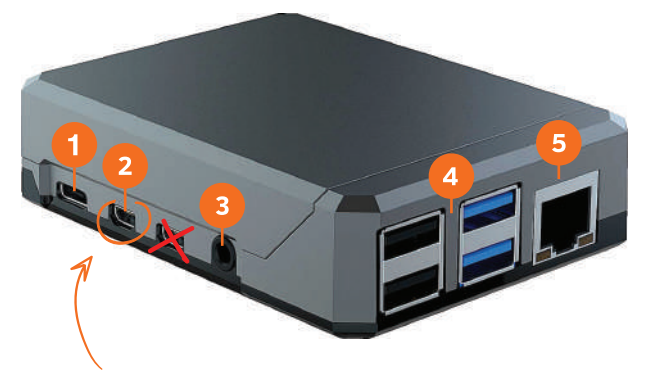

**Use only the Left Micro HDMI port**

- **1.** USB-C Power Port
- **2.** Micro HDMI Port
- **3.** Audio Port
- **4.** 4x USB Ports
- **5.** Ethernet Port

## **Installation and Connection**

## **STEP 1 - SCREEN CONNECTION**

Connect the Yodeck Player to your screen with the Micro HDMI cable you found in the package. **Only use the Left Micro HDMI Port on the Player.**

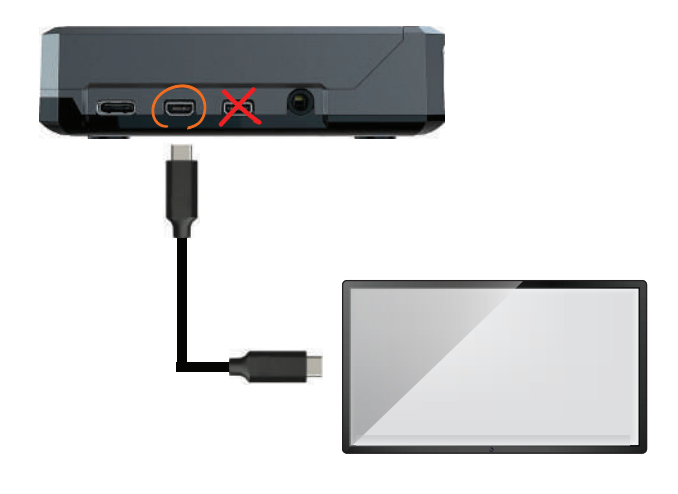

### **STEP 2 - NETWORK CONNECTION**

#### **2a - FOR AN ETHERNET CONNECTION**

Connect the Yodeck Player to your Network by plugging an Ethernet cable (which is not included in the package) into the Ethernet port in the Player.

#### **If you are using a WiFi connection go to section 2b.**

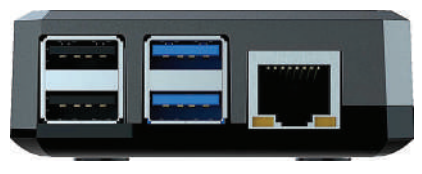

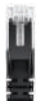

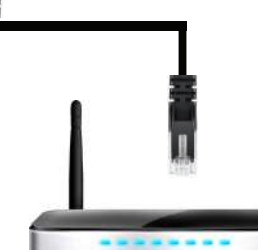

#### **2b - FOR A WIRELESS (WIFI) INTERNET CONNECTION**

If you have an Ethernet connection, you can initially use it to configure your Player's WiFi through the Yodeck Portal. If not, you can configure it as follows:

- **Connect a keyboard** to a USB port of the Player
- Press **Ctrl+Alt+F12** (all 3 keys together)
- Type "user" and the Player's password, default is **signagepassword**
- **Follow instructions on screen** to connect to a WiFi network
- Make sure you configure the **exact same settings** on the Yodeck Portal as well

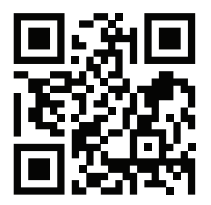

**How to use the WiFi wizard** Scan QR Code for YouTube Video Tutorial or visit yodeck.link/wifi

## **STEP 3 - POWER CONNECTION**

Plug the USB Type-C end of the power adapter cable into the USB Type-C port on the Player and plug the power adapter into a power source.

**The Player will start to work automatically.**

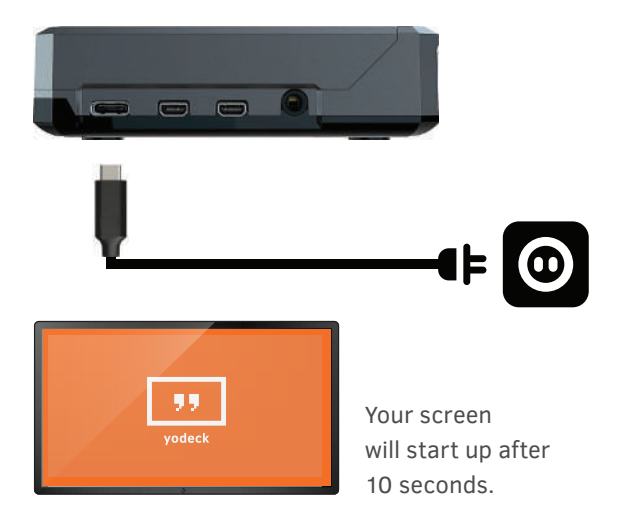

### **STEP 4 - REGISTRATION**

Playback should start after a few minutes. If a Registration Code is displayed, you will need to use that in the Yodeck Portal to pair the Player with your account.

# **Having Trouble?**

#### **Is your screen not showing anything?**

Make sure your screen is on and that the screen input is set to the correct source (e.g. HDMI), which is the port you connected your Player to.

#### **Boot-up seems to be stuck on the Yodeck logo?** Wait at least 10 minutes before worrying.

#### **Is the Player still appearing as "Offline"?** Try using an Ethernet cable instead of WiFi. Or unplug the Ethernet cable, wait 10 minutes and plug it in again.

#### **Still not working?**

Avoid rebooting constantly, it might do more damage than good, just let us know and we will help you out.

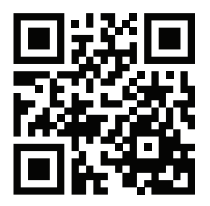

**Need more help?** Scan QR Code or visit our support page http://yodeck.link/help